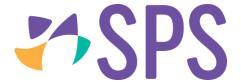

## QCU101.14 - Using SEQTA Creator

The main difference between *SEQTA Creator* and the legacy editor in SEQTA is that the legacy editor was focussed on text, with dynamic content forming part of the text (similar to Word), whereas *SEQTA Creator* enables users to drag content onto a canvas and move it around easily.

## Where can SEQTA Creator be used?

The SEQTA Creator editor is used on the following sub-pages:

- 1. A programme outline (overview) can be created in the **Overview** panel on the **Cover page** sub-page
- 2. Online lessons can be created in the **Online lesson editor** sub-page
- 3. Portal pages can be created in the **Portal management** sub-page in the **Administration** workspace

## SEQTA Creator editor structure

When using SEQTA Creator, the page is divided into three areas:

- 1. The canvas: Most of the space is given over to the canvas, where content is created.
- 2. The palette: The palette located on the right, lists all available modules which are categorised around functionality. The palette can be collapsed if needed. This frees up space on medium-width screens. If the screen area is particularly narrow, the palette will float above the creation; otherwise, opening it will pin it to the side of SEQTA Creator workspace.
- 3. The preview: Preview content to see how it will look to students and other viewers.

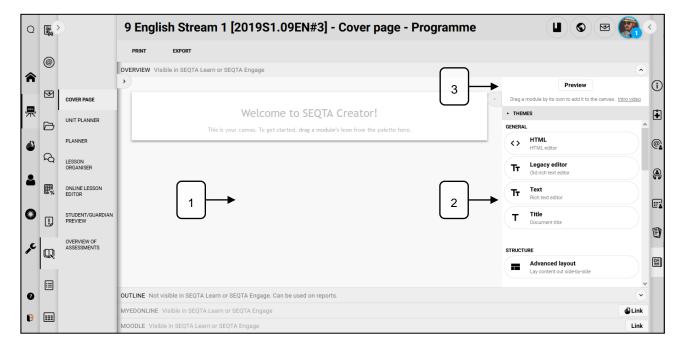

© SPS 2019 Page 1

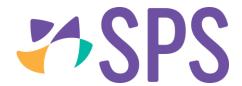

## Related Quick guides

- QCU101.13 The cover page sub-page
- QCU101.15 Create content
- QCU101.16 Edit content
- QCU101.17 Reorder content
- QCU101.18 Delete content

© SPS 2019 Page 2